## Dell G3 3590

Nastavení a technické údaje

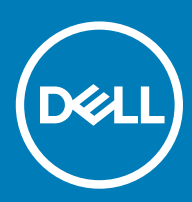

Model počítače: Dell G3 3590 Regulační model: P89F Regulační typ: P89F001

### Poznámky, upozornění a varování

- POZNÁMKA: POZNÁMKA označuje důležité informace, které pomáhají lepšímu využití produktu.
- △ UPOZORNĚNÍ: UPOZORNĚNÍ poukazuje na možnost poškození hardwaru nebo ztráty dat a poskytuje návod, jak se danému problému vyhnout.
- A VAROVÁNÍ: VAROVÁNÍ upozorňuje na potenciální nebezpečí poškození majetku, úrazu nebo smrti.

© 2019 Dell Inc. nebo její dceřiné společnosti. Všechna práva vyhrazena. Dell, EMC a ostatní ochranné známky jsou ochranné známky společnosti Dell Inc. nebo dceřiných společností. Ostatní ochranné známky mohou být ochranné známky svých vlastníků.

2019 - 04

# Obsah

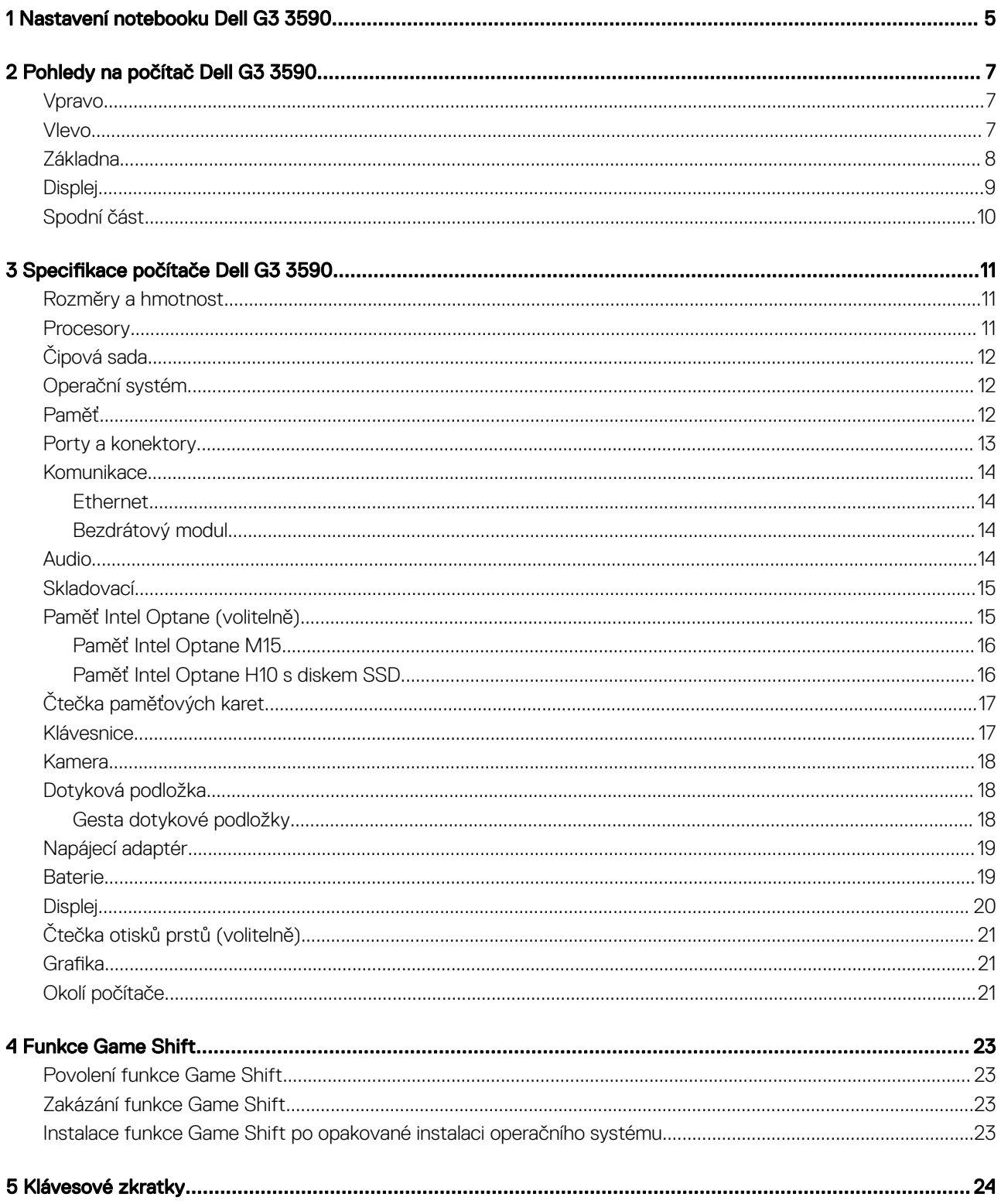

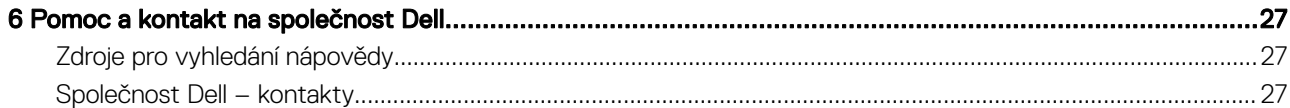

## Nastavení notebooku Dell G3 3590

### <span id="page-4-0"></span>POZNÁMKA: Obrázky v tomto dokumentu se mohou lišit od vašeho počítače v závislosti na sestavě, kterou jste si objednali.

1 Připojte napájecí adaptér a stiskněte tlačítko napájení.

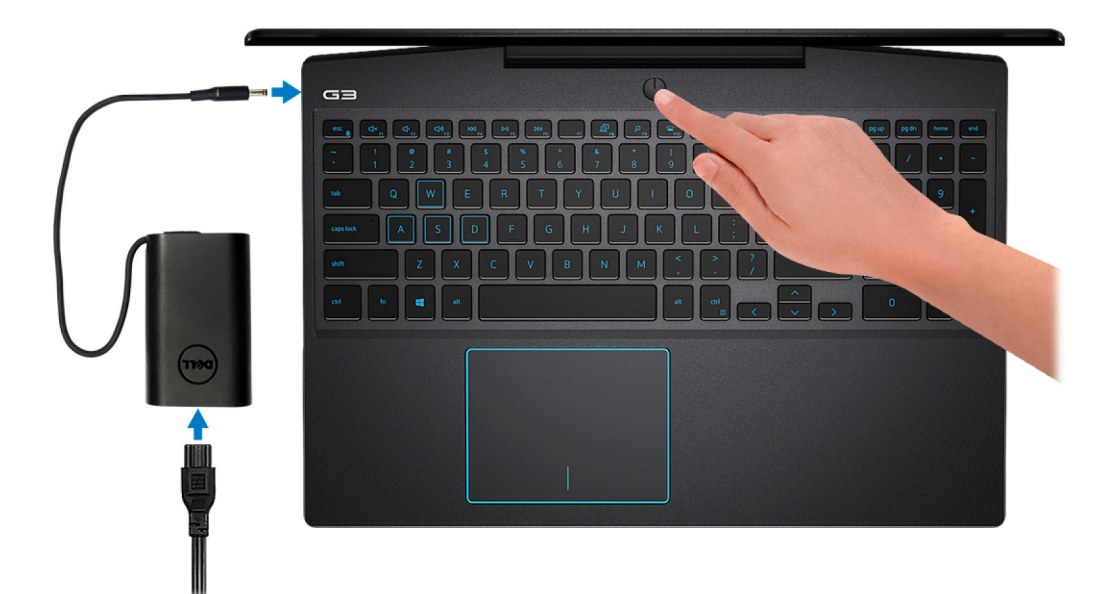

O POZNÁMKA: Kvůli úspoře energie může počítač přejít do úsporného režimu (režimu spánku). Připojte napájecí adaptér a stisknutím tlačítka napájení počítač zapněte.

- 2 Dokončete nastavení systému Windows.
	- Postupujte podle pokynů na obrazovce a dokončete nastavení. Při nastavování společnost Dell doporučuje:
	- Připojit se k síti kvůli aktualizacím systému Windows.

 $\circled{0}$  POZNÁMKA: Pokud se připojujete k zabezpečené bezdrátové síti, zadejte po vyzvání heslo pro přístup k bezdrátové síti.

- Jestliže jste připojeni k internetu, přihlaste se nebo vytvořte účet Microsoft. Nejste-li připojeni k internetu, vytvořte si účet offline.
- Na obrazovce **Podpora a ochrana** zadejte kontaktní údaje.
- 3 Vyhledejte a využijte aplikace Dell z nabídky Start v systému Windows doporučeno.

#### Tabulka 1. Vyhledání aplikací Dell

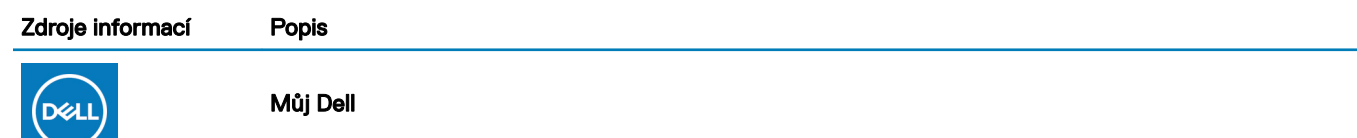

Centrální prostor pro nejvýznamnější aplikace Dell, nápovědu a další významné informace o vašem počítači. Rovněž vás upozorní na stav záruky, doporučené příslušenství a dostupné aktualizace softwaru.

#### **SupportAssist**

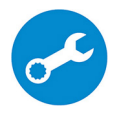

Proaktivně kontroluje stav hardwaru a softwaru počítače. Nástroj SupportAssist OS Recovery Tool řeší problémy s operačním systémem. Více informací naleznete v dokumentaci k podpoře SupportAssist na adrese [www.dell.com/support](http://www.dell.com/support/home/product-support/product/dell-supportassist-pcs-tablets/manuals).

#### POZNÁMKA: POZNÁMKA: V aplikaci SupportAssist lze kliknutím na datum konce záručního  $\odot$ období obnovit nebo upgradovat záruku.

#### Aplikace Dell Update

Aktualizuje počítač pomocí kritických záplat a nejnovějších ovladačů zařízení, jakmile jsou k dispozici. Více informací o práci s aplikací Dell Update naleznete v článku [SLN305843](https://www.dell.com/support/article/us/en/04/sln305843/dell-update-overview-and-common-questions?lang=en) ve znalostní databázi na adrese [www.dell.com/support.](http://www.dell.com/support/home/product-support/product/dell-supportassist-pcs-tablets/manuals)

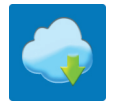

#### Služba Dell Digital Delivery

Stahujte zakoupené softwarové aplikace, které nebyly předem nainstalované v počítači. Více informací o službě Dell Digital Delivery naleznete v článku [153764](https://www.dell.com/support/article/us/en/04/sln153764/dell-digital-delivery-installing-using-troubleshooting-and-faqs?lang=en) ve znalostní databázi na adrese [www.dell.com/](http://www.dell.com/support/home/product-support/product/dell-supportassist-pcs-tablets/manuals) [support](http://www.dell.com/support/home/product-support/product/dell-supportassist-pcs-tablets/manuals).

## Pohledy na počítač Dell G3 3590

### <span id="page-6-0"></span>Vpravo

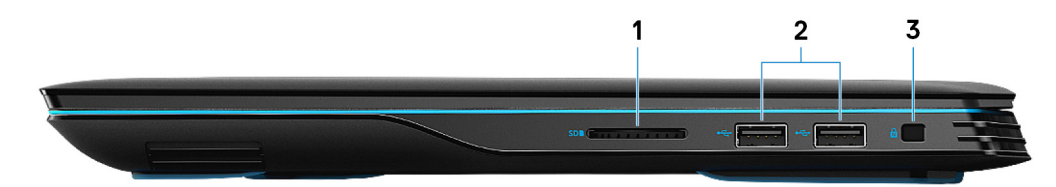

### 1 Slot karty SD

Slouží ke čtení z karty SD a zápisu na ni.

### 2 Porty USB 2.0 (2)

Slouží k připojení periferních zařízení (například externího paměťového zařízení nebo tiskárny). </Z2>

#### 3 Slot bezpečnostního kabelu (ve tvaru klínu)

Slouží k připojení bezpečnostního kabelu, který chrání před neoprávněným přemístěním počítače.

### Vlevo

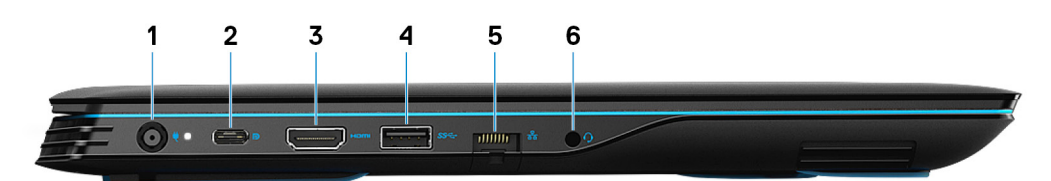

#### 1 Port napájecího adaptéru

Slouží k připojení napájecího adaptéru pro napájení počítače.

2 Port USB 3.1 2. generace (typu C) s připojením DisplayPort (pro počítače dodávané s grafickými kartami nVIDIA GeForce GTX 1650 a nVIDIA GeForce GTX 1660 Ti)

Připojte periferní zařízení, jako jsou externí úložiště, tiskárny a externí monitory. Umožňuje rychlost přenosu dat až 10 Gb/s.

Podporuje připojení DisplayPort 1.4 a slouží k připojení k externímu displeji prostřednictvím grafického adaptéru.

### $\ket{\mathbb{O}}$  POZNÁMKA: K připojení zařízení DisplayPort je zapotřebí adaptér z USB (typu C) na DisplayPort (prodává se samostatně).

### 3 Port HDMI

</Z2> Poskytuje video a audio výstup.

#### <span id="page-7-0"></span>4 Port USB 3.1 1. generace

Slouží k připojení periferních zařízení (například externího paměťového zařízení nebo tiskárny). Umožňuje rychlosti přenosu dat až 5 Gb/s.

### 5 Síťový port

Slouží k připojení ethernetového kabelu (RJ45) ze směrovače nebo širokopásmového modemu a umožňuje přístup k síti nebo k Internetu.

### 6 Port náhlavní soupravy

Slouží k připojení sluchátek nebo náhlavní soupravy (kombinace sluchátek a mikrofonu).

### Základna

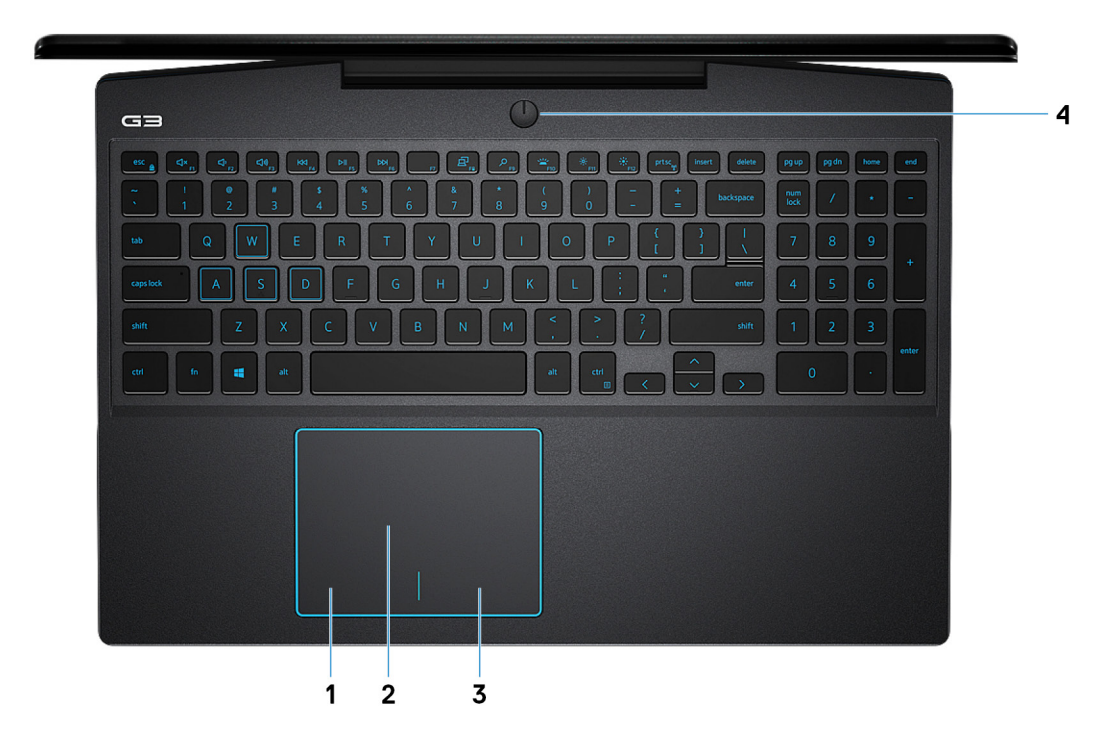

#### 1 Oblast kliknutí levým tlačítkem

Stisknutím provedete kliknutí levým tlačítkem.

### 2 Dotyková podložka

Pohybujte ukazatelem myši pomocí posouvání prstu po dotykové podložce. Klepnutím provede kliknutí levého tlačítka myši a klepnutím dvěma prsty provedete kliknutí pravého tlačítka myši.

#### 3 Oblast kliknutí pravým tlačítkem

Stisknutím provedete kliknutí pravým tlačítkem.

#### 4 Tlačítko napájení s volitelnou čtečkou otisků prstů

Stisknutím počítač zapnete, když je vypnutý nebo v režimu spánku či hibernace.

<span id="page-8-0"></span>Když je počítač zapnutý, uvedete jej stisknutím vypínače do režimu spánku. Když vypínač stisknete a podržíte po dobu 10 sekund, dojde k vynucenému vypnutí počítače.

Obsahuje-li vypínač čtečku otisků prstů, můžete se přiložením prstu k vypínači přihlásit.

- **O** POZNÁMKA: Chování tlačítka napájení lze upravit v systému Windows. Další informace získáte na stránce Me and My Dell (Já a můj Dell) na adrese [support.dell.com/manuals.](https://www.dell.com/support/manuals)
- O POZNÁMKA: Indikátor stavu napájení na vypínači je k dispozici pouze na počítačích bez čtečky otisků prstů. Počítače dodávané se čtečkou otisků prstů ve vypínači nemají ve vypínači indikátor stavu napájení.
- POZNÁMKA: Baterii resetujete stisknutím a přidržením vypínače po dobu 25 sekund.

### **Displej**

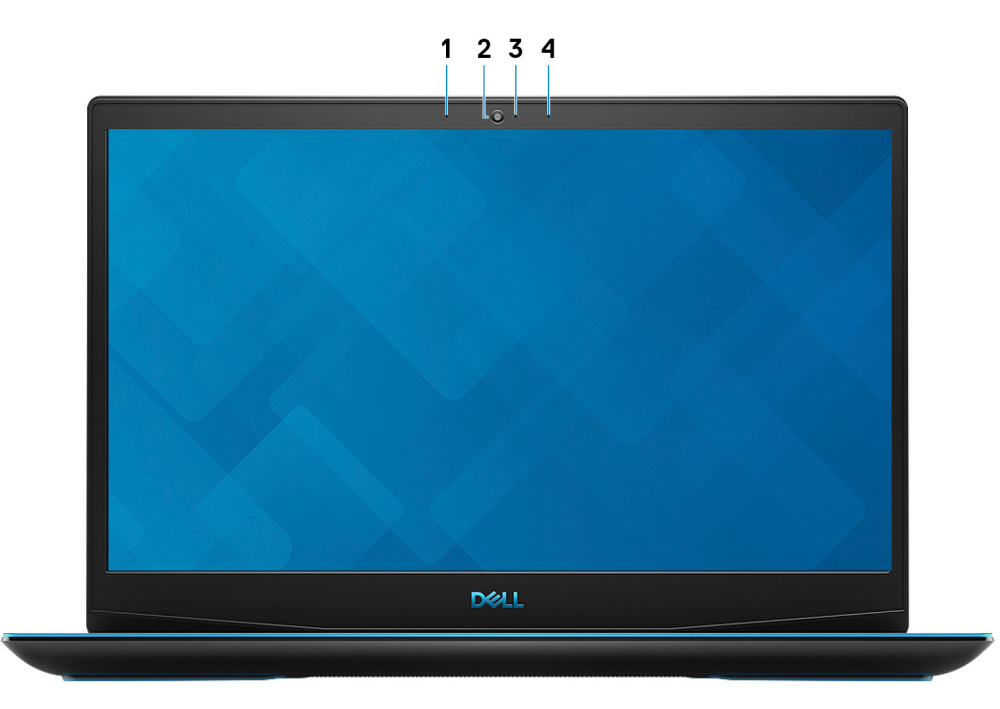

#### 1 Levý mikrofon

Poskytuje digitální zvukový vstup pro záznam zvuku a hlasová volání.

### 2 Kamera

Umožňuje komunikovat prostřednictvím videokonverzace, pořizovat fotografie a nahrávat videa.

#### 3 Kontrolka stavu kamery

Rozsvítí se, když se používá fotoaparát.

#### 4 Pravý mikrofon

Poskytuje digitální zvukový vstup pro záznam zvuku a hlasová volání.

## <span id="page-9-0"></span>Spodní část

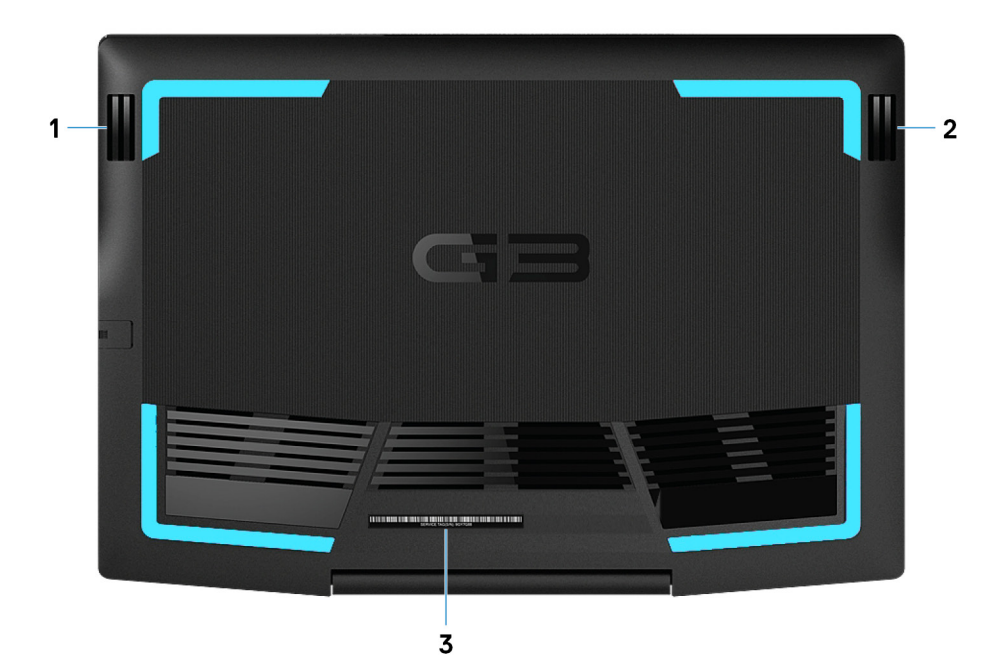

### 1 Levý reproduktor

Zajišťuje zvukový výstup.

### 2 Pravý reproduktor

Zajišťuje zvukový výstup.

### 3 Štítek s výrobním číslem

Výrobní číslo je jedinečný alfanumerický identifikátor, díky kterému mohou servisní technici společnosti Dell identifikovat hardwarové součásti v počítači a přistupovat k informacím o záruce.

## Specifikace počítače Dell G3 3590

### <span id="page-10-0"></span>Rozměry a hmotnost

### Tabulka 2. Rozměry a hmotnost

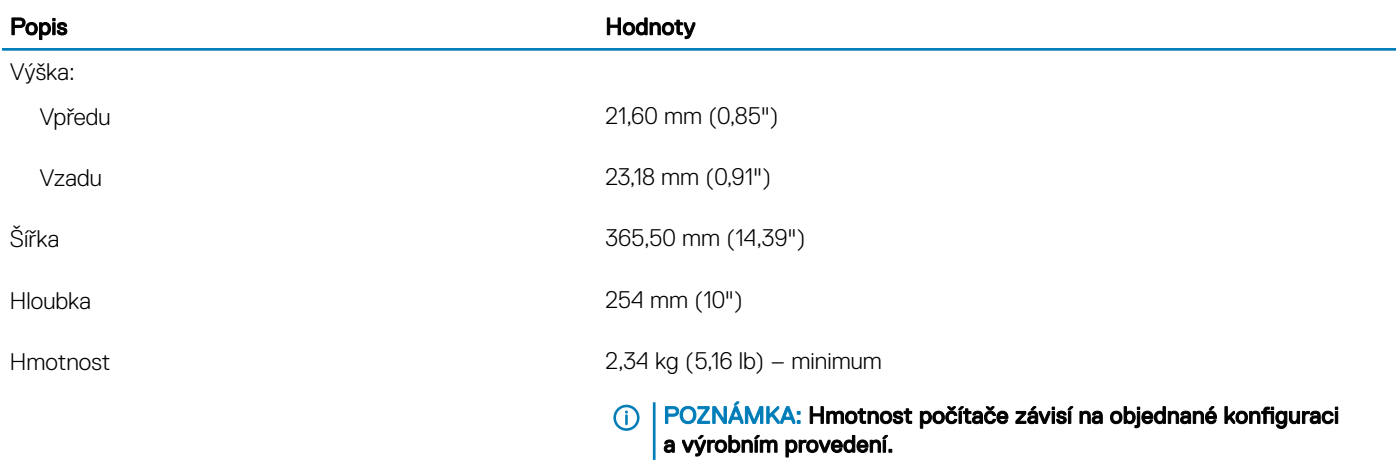

### **Procesory**

### Tabulka 3. Procesory

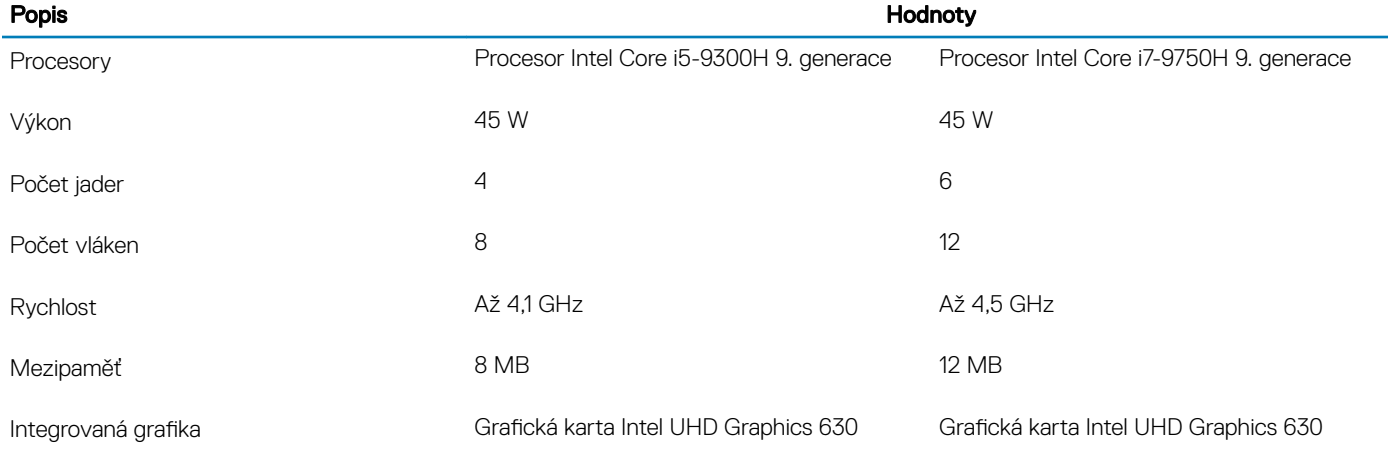

# <span id="page-11-0"></span>Čipová sada

### Tabulka 4. Čipová sada

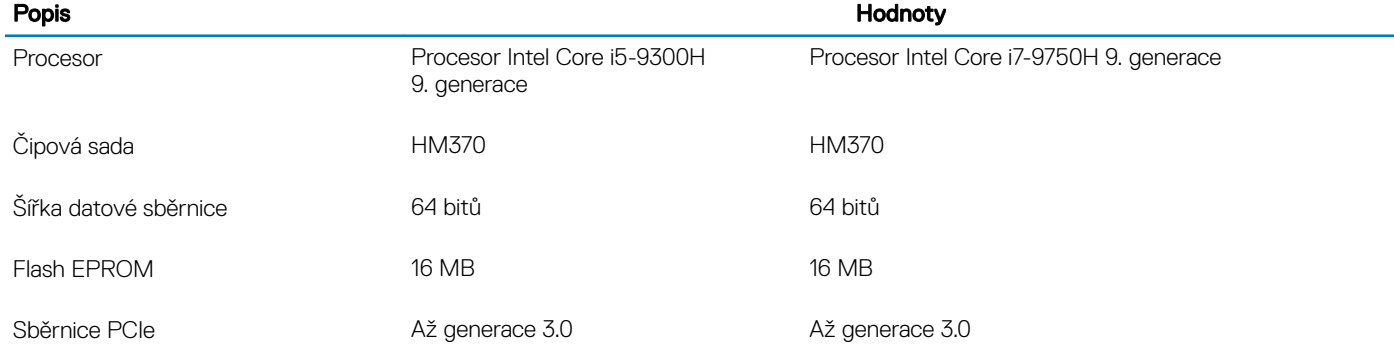

## Operační systém

### • Windows 10 Home (64bitový)

• Windows 10 Professional (64bitový)

### Paměť

### Tabulka 5. Specifikace paměti

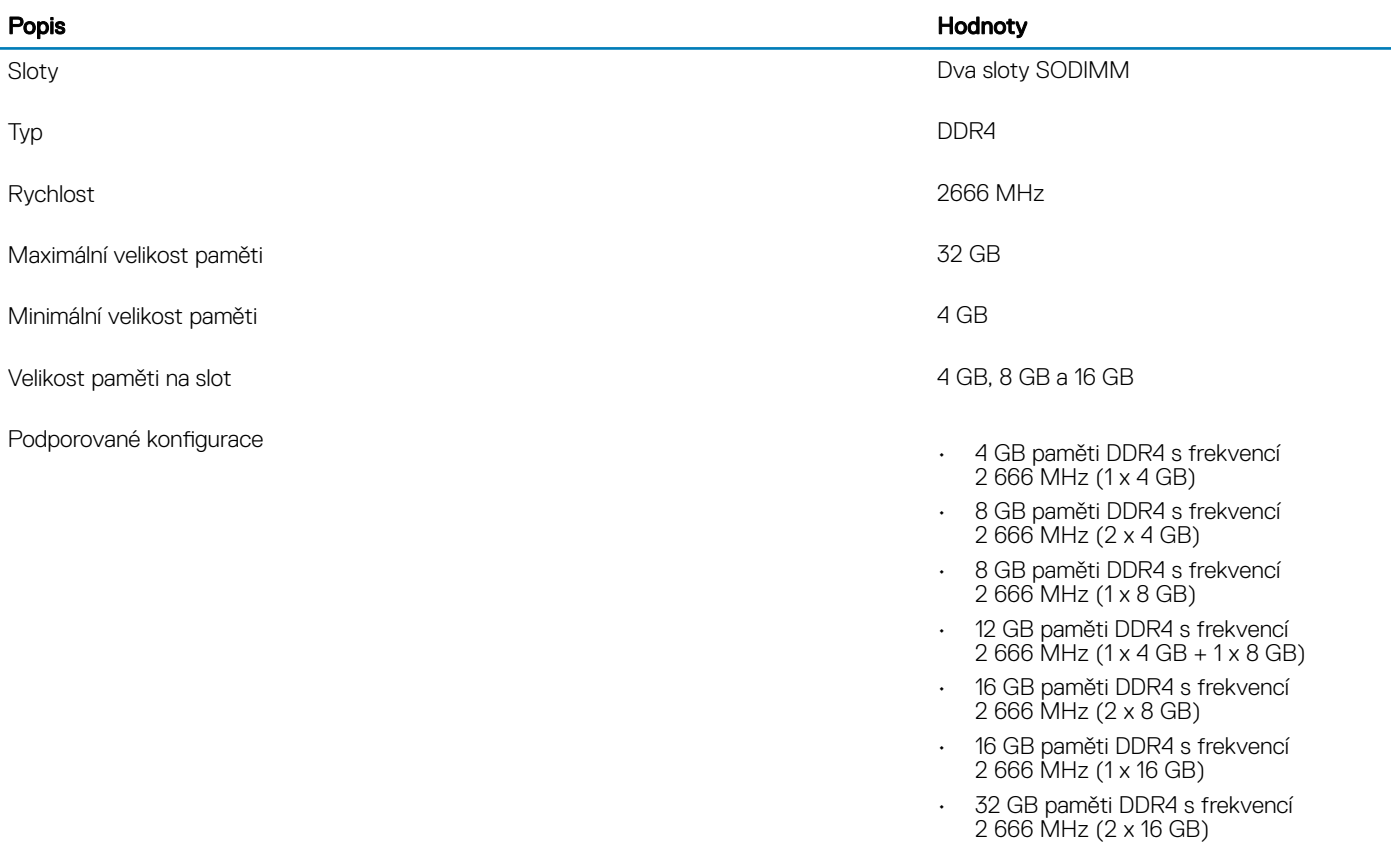

## <span id="page-12-0"></span>Porty a konektory

### Tabulka 6. Externí porty a konektory

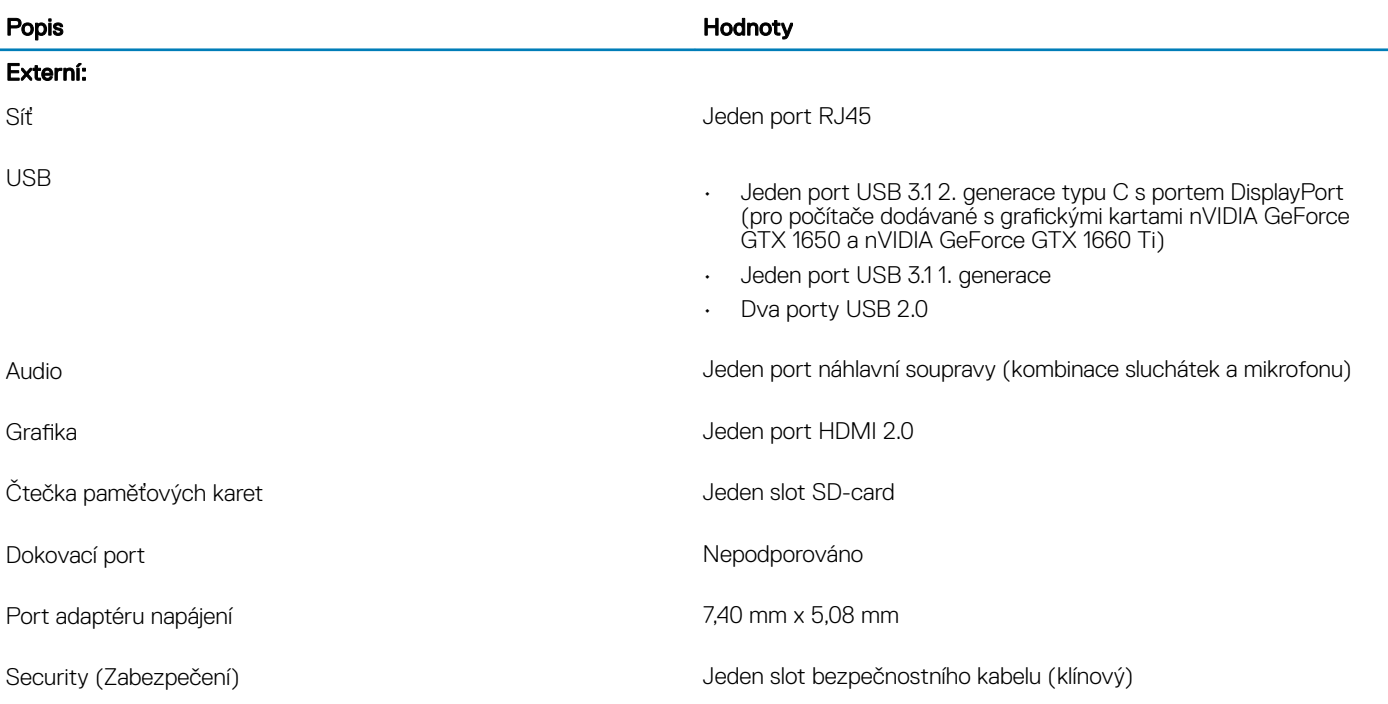

### Tabulka 7. Interní porty a konektory

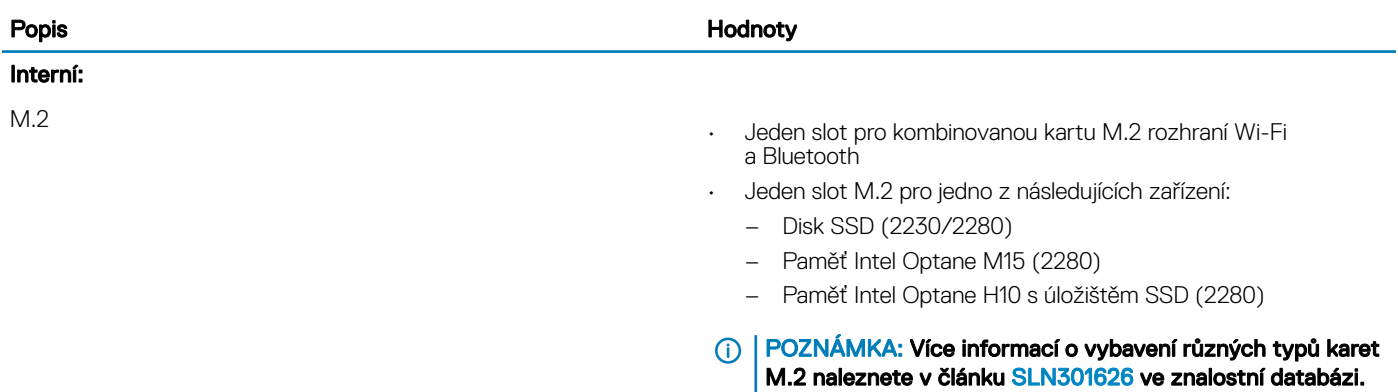

## <span id="page-13-0"></span>Komunikace

### Ethernet

### Tabulka 8. Specifikace Ethernetu

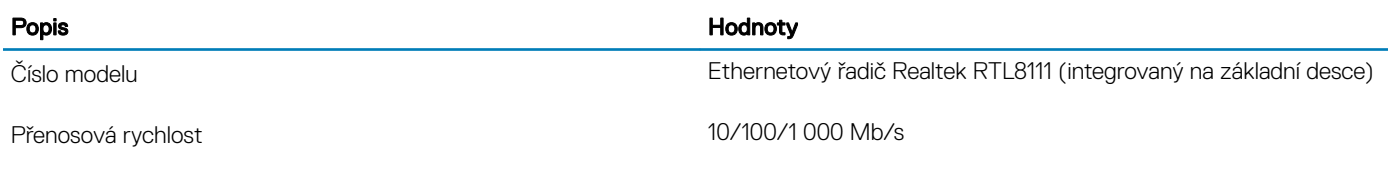

### Bezdrátový modul

### Tabulka 9. Specifikace bezdrátového modulu

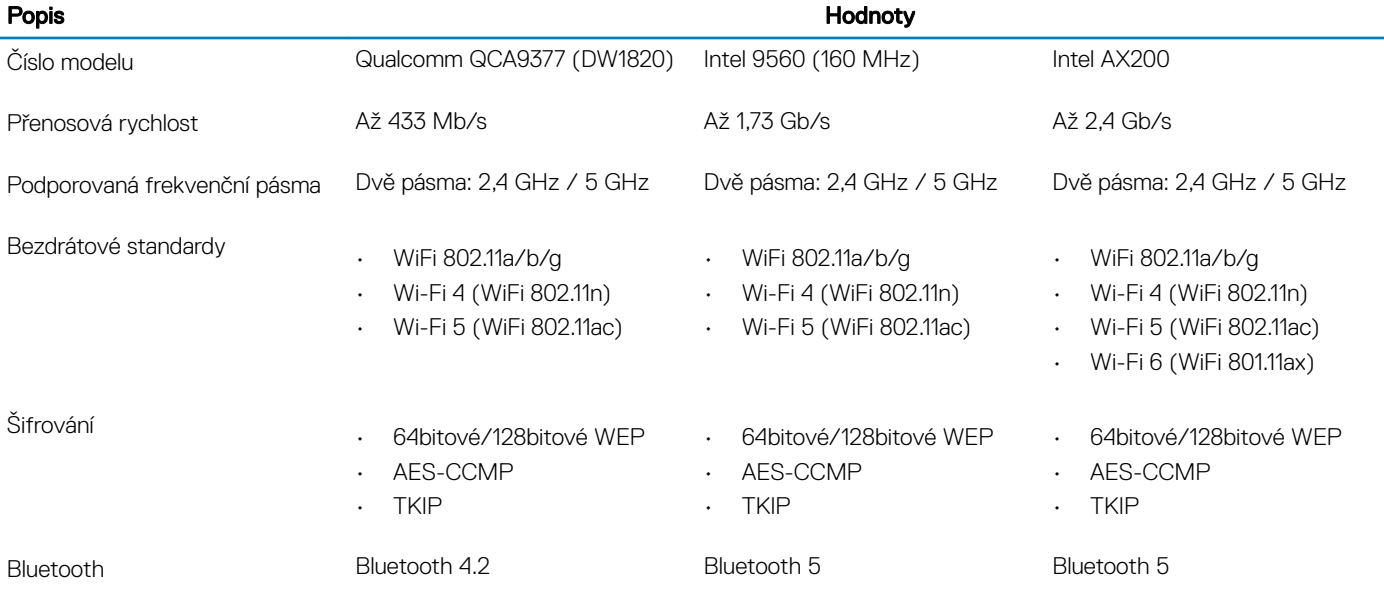

## Audio

### Tabulka 10. Parametry audia

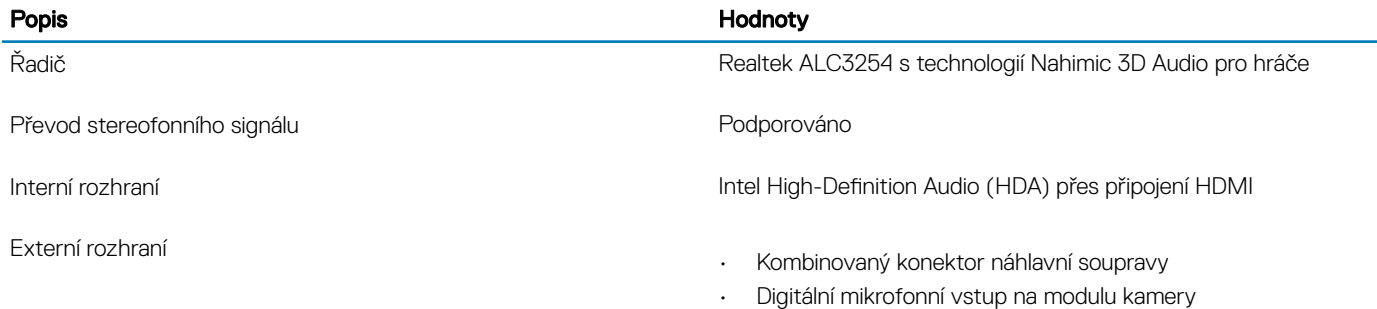

<span id="page-14-0"></span>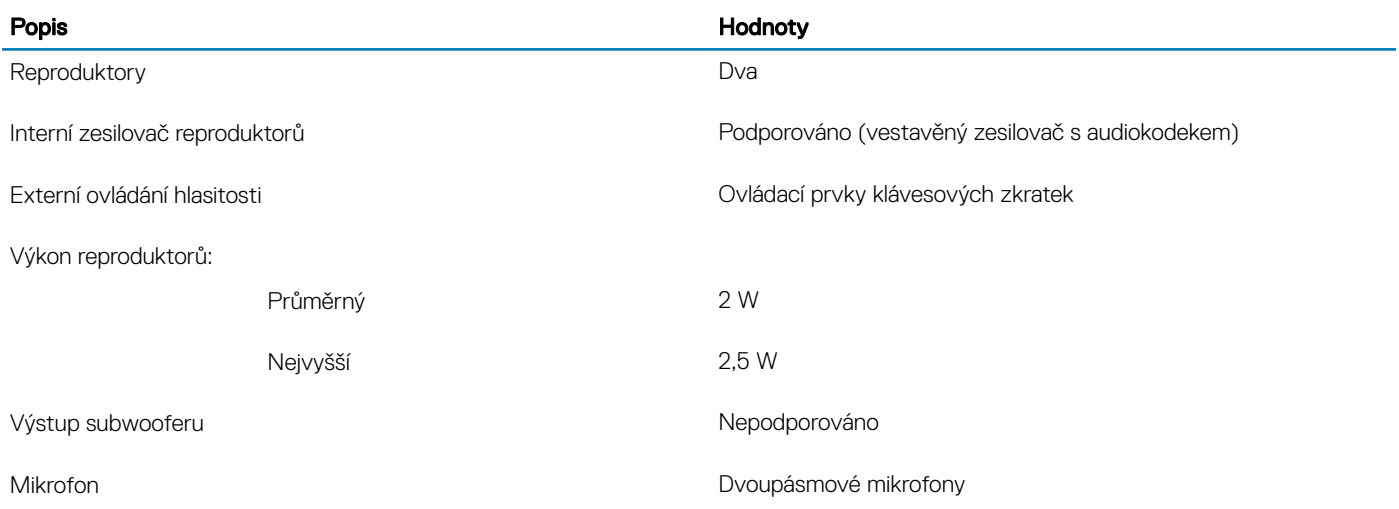

### **Skladovací**

Váš počítač se dodává v jedné z následujících konfigurací:

- Jedna karta M.2 (disk SSD nebo paměť Intel Optane H10 s úložištěm SSD)
- Jeden 2,5palcový pevný disk
- Jedna karta M.2 (disk SSD nebo paměť Intel Optane H10 s úložištěm SSD) a jeden 2,5palcový pevný disk

### POZNÁMKA: Disk SSD nebo paměť Intel Optane H10 s úložištěm SSD je primárním diskem.

• Jeden 2,5palcový pevný disk a jedna karta M.2 (paměť Intel Optane M15)

### $\circ$  POZNÁMKA: 2,5palcový pevný disk je primárním diskem.

#### Tabulka 11. Parametry úložiště

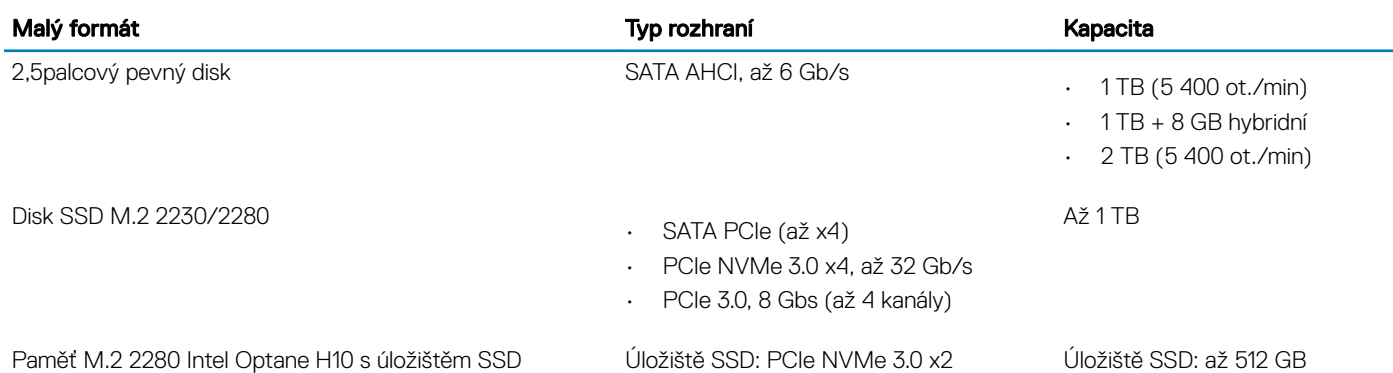

### Paměť Intel Optane (volitelně)

Technologie Intel Optane využívá paměťovou technologii a funkce 3D XPoint jako nevolatilní úložnou paměť cache / akcelerátor a/nebo jako úložné zařízení v závislosti na nainstalované paměti Intel Optane v počítači.

Váš počítač podporuje následující paměť Intel Optane:

- Paměť Intel Optane M15
- Paměť Intel Optane H10 s diskem SSD

### <span id="page-15-0"></span>Paměť Intel Optane M15

Paměť Intel Optane M15 funguje pouze jako nevolatilní cache/akcelerátor úložiště a umožňuje dosáhnout vyšších rychlostí čtení/zápisu pro pevné disky. Nenahrazuje ani nerozšiřuje paměť (RAM) nainstalovanou v počítači.

### Tabulka 12. Specifikace paměti Intel Optane M15

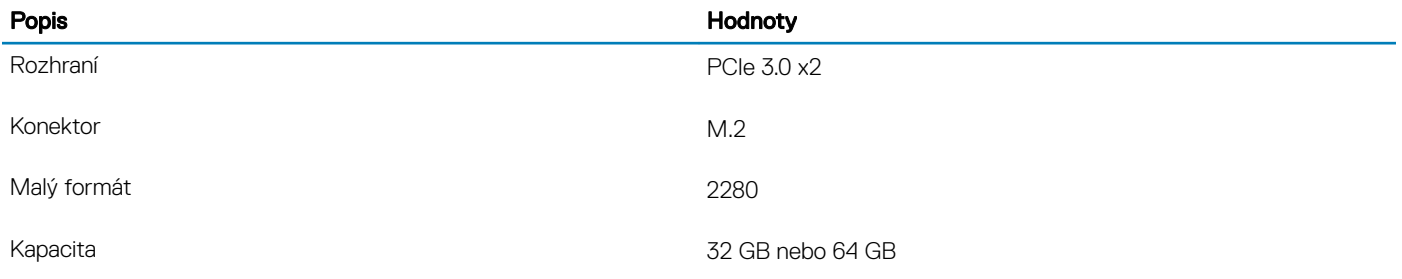

#### POZNÁMKA: Paměť Intel Optane M15 podporují počítače splňující následující požadavky:

- Procesory Intel Core i3/i5/i7 7. generace nebo vyšší
- Systém Windows 10, 64bitová verze nebo vyšší (Anniversary Update)
- Ovladač technologie Intel Rapid Storage verze 15.9.1.1018 nebo vyšší

### Paměť Intel Optane H10 s diskem SSD

Paměť Intel Optane H10 s funkcemi disku SSD funguje jako nevolatilní cache/akcelerátor úložiště (umožňující dosáhnout vyšších rychlostí čtení/zápisu pro pevné disky) i jako řešení SSD. Nenahrazuje ani nerozšiřuje paměť (RAM) nainstalovanou v počítači.

#### Tabulka 13. Specifikace paměti Intel Optane H10 s diskem SSD

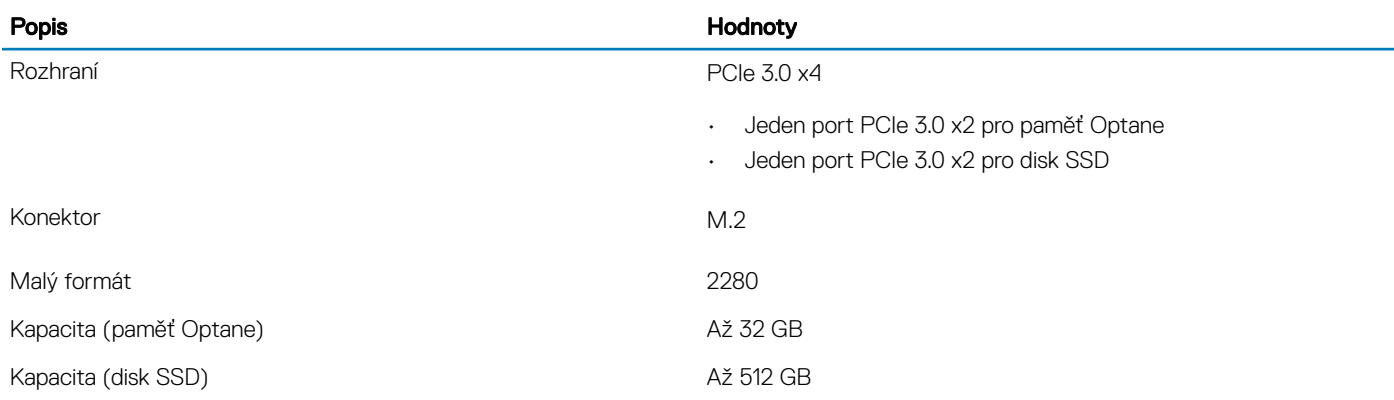

### POZNÁMKA: Paměť Intel Optane H10 s diskem SSD podporují počítače splňující následující požadavky:

- Procesory Intel Core i3/i5/i7 9. generace nebo vyšší
- Systém Windows 10, 64bitová verze nebo vyšší (Anniversary Update)
- Ovladač technologie Intel Rapid Storage verze 15.9.1.1018 nebo vyšší

# <span id="page-16-0"></span>Čtečka paměťových karet

### Tabulka 14. Specifikace čtečky paměťových karet

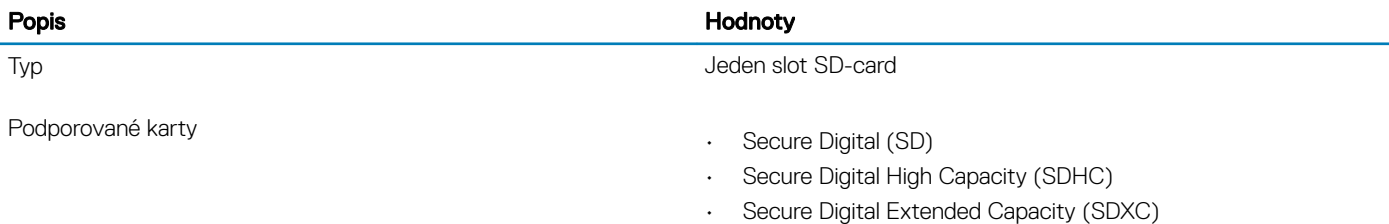

POZNÁMKA: Maximální podporovaná kapacita paměťové karty se liší v závislosti na standardu paměťové karty používané ve vašem počítači.

### Klávesnice

### Tabulka 15. Specifikace klávesnice

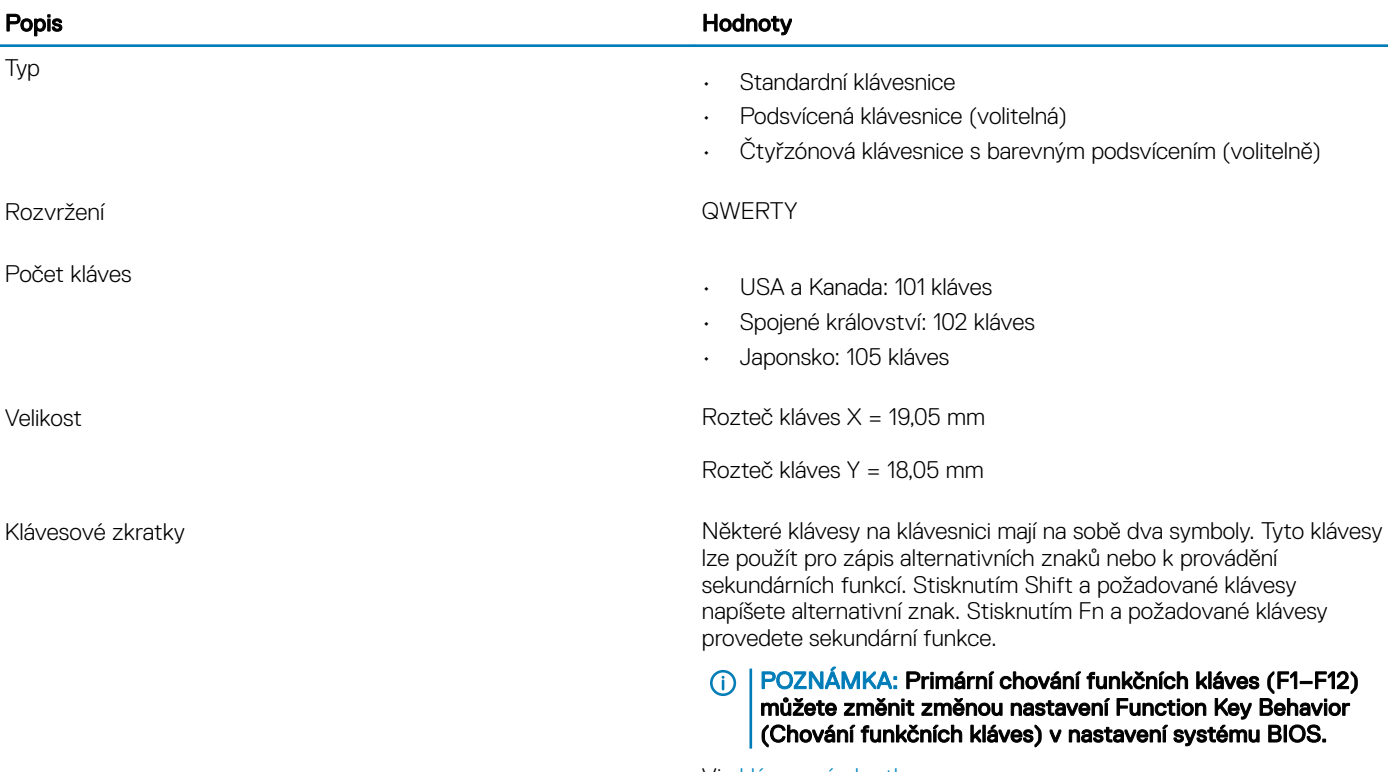

Viz [klávesové](#page-23-0) zkratky

### <span id="page-17-0"></span>Kamera

### Tabulka 16. Specifikace kamery

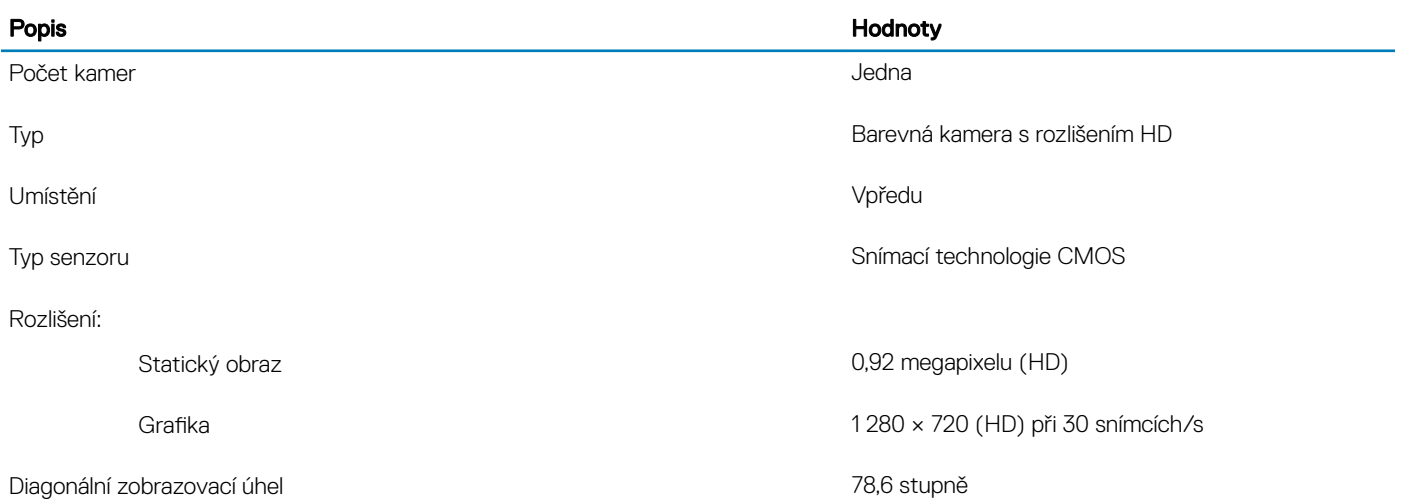

## Dotyková podložka

### Tabulka 17. Specifikace dotykové podložky

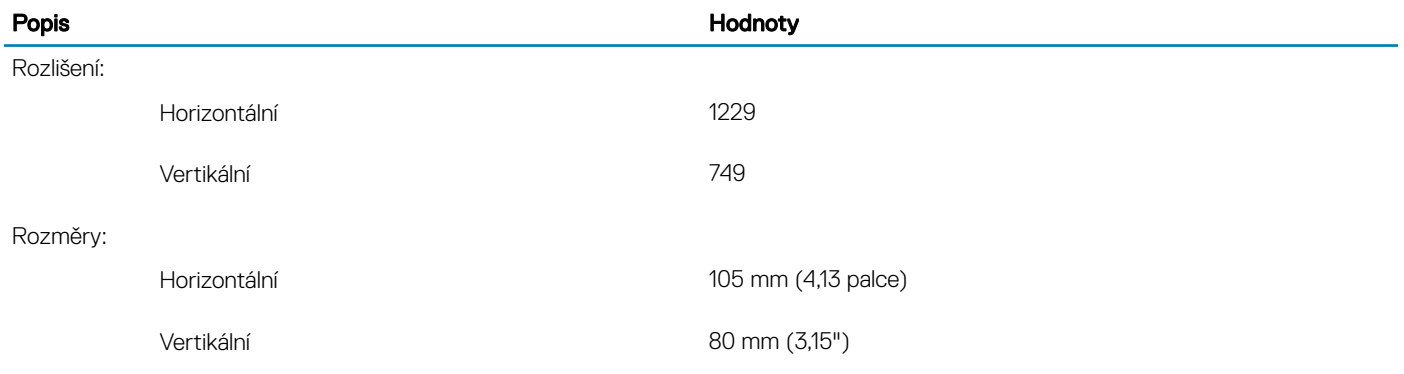

### Gesta dotykové podložky

Více informací o gestech dotykové podložky pro systém Windows 10 naleznete v článku [4027871](https://support.microsoft.com/en-us/help/4027871/windows-10-touchpad-gestures) ve znalostní databázi Microsoft na adrese [support.microsoft.com](https://support.microsoft.com/en-us).

## <span id="page-18-0"></span>Napájecí adaptér

### Tabulka 18. Specifikace napájecího adaptéru

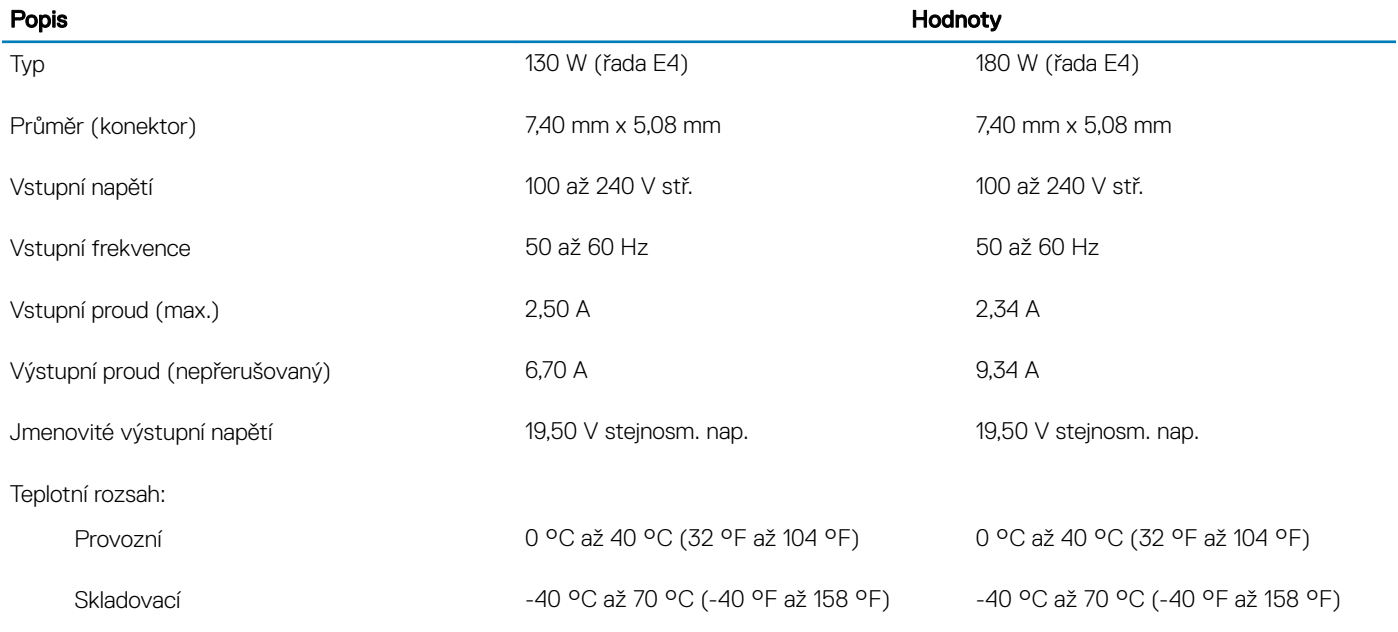

### **Baterie**

### Tabulka 19. Specifikace baterie

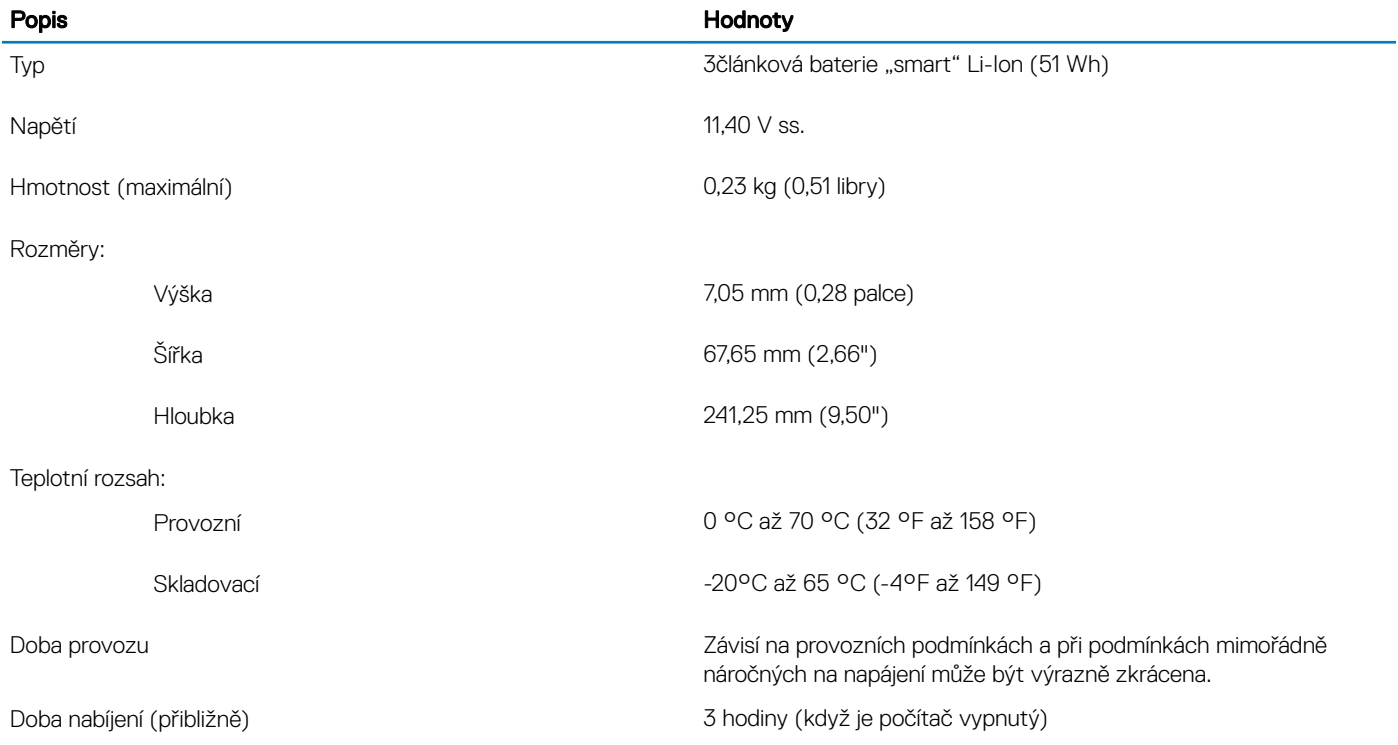

<span id="page-19-0"></span>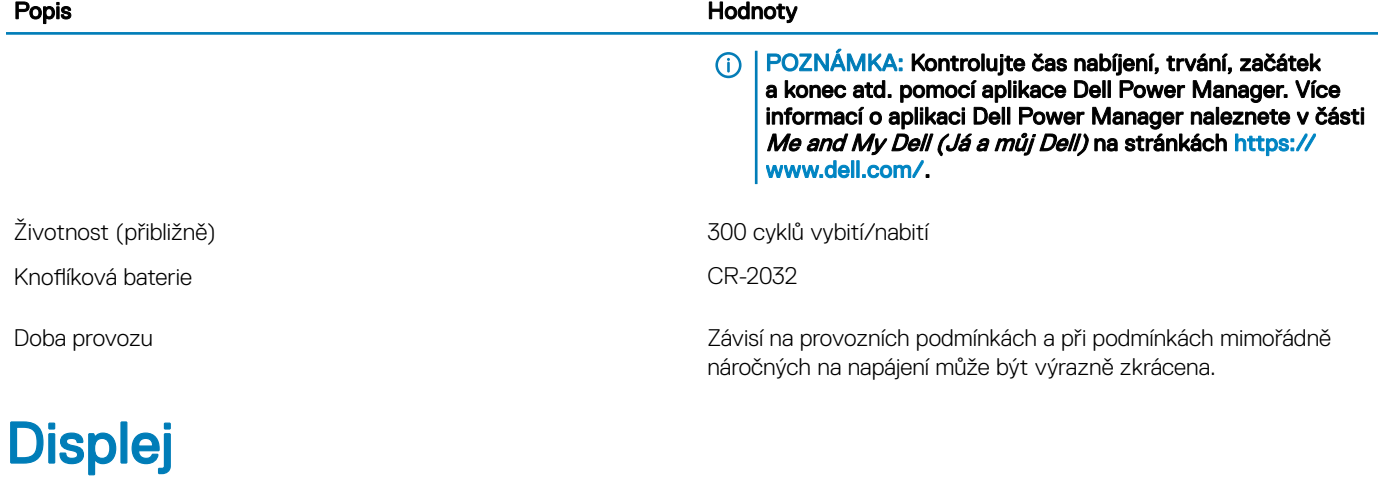

### Tabulka 20. Parametry obrazovky

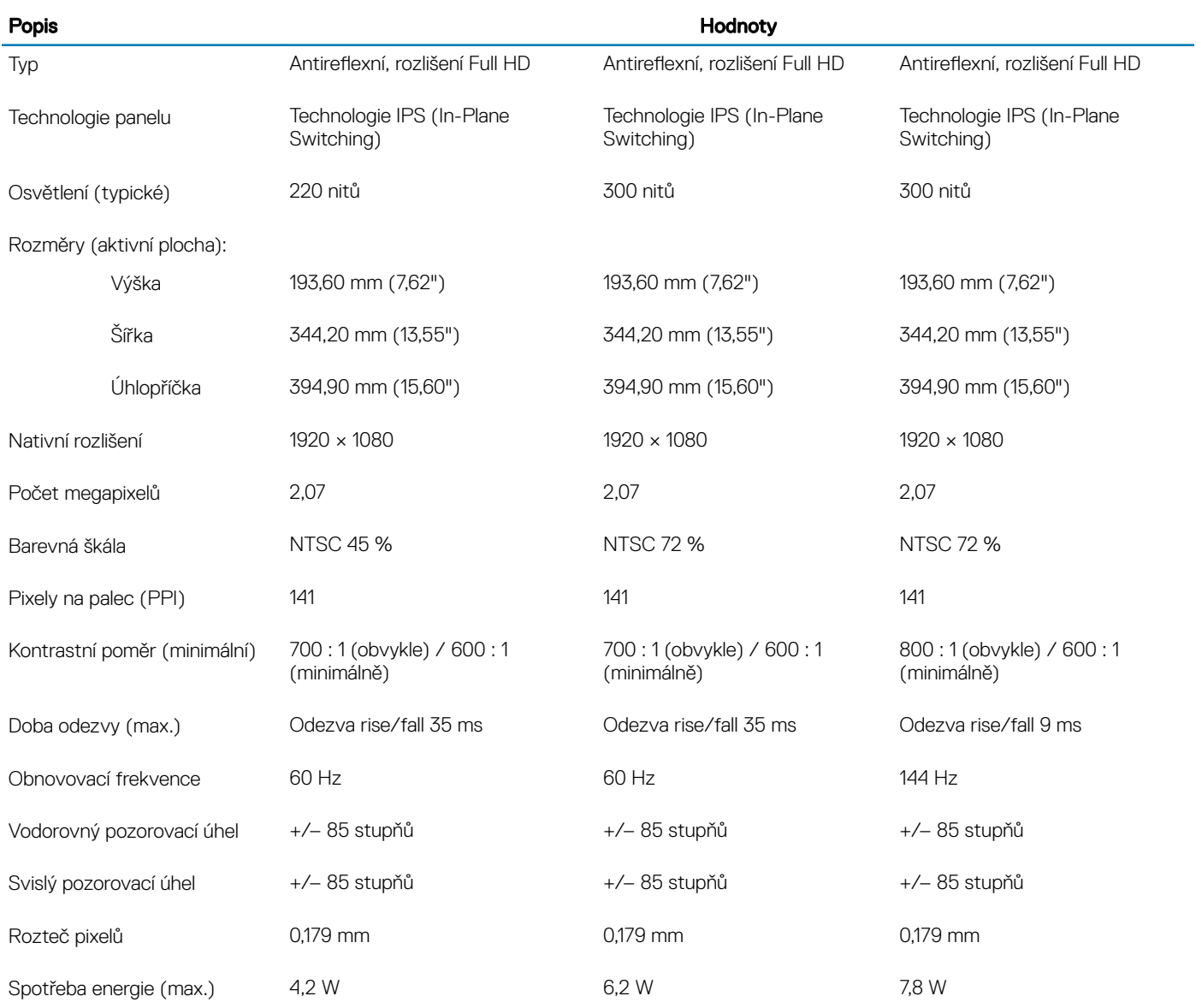

<span id="page-20-0"></span>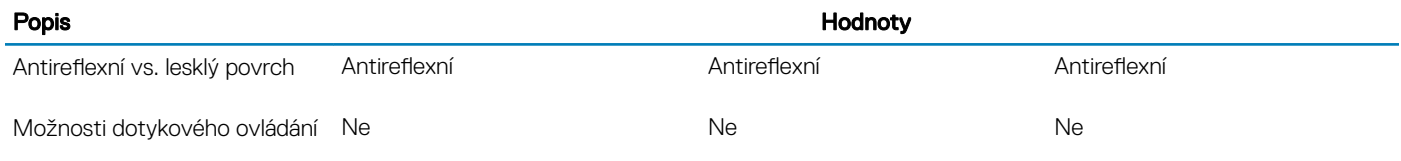

## Čtečka otisků prstů (volitelně)

### Tabulka 21. Specifikace čtečky otisků prstů

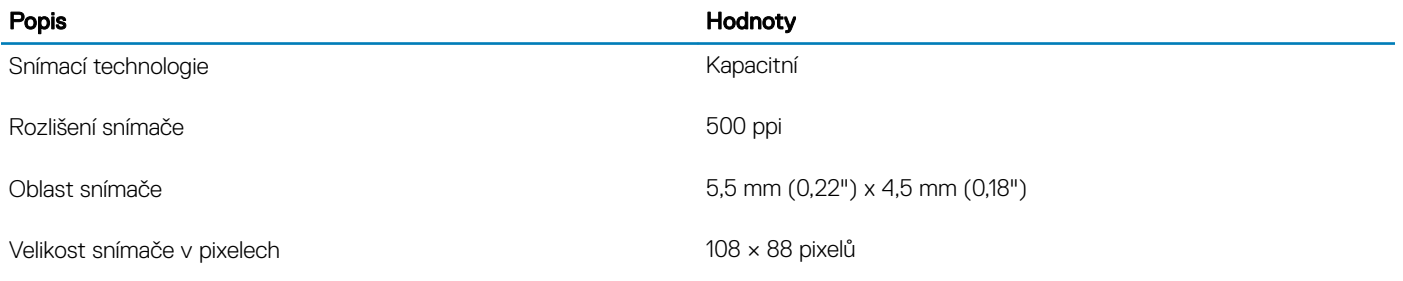

### Grafika

#### Tabulka 22. Specifikace grafické karty

#### Samostatná grafika

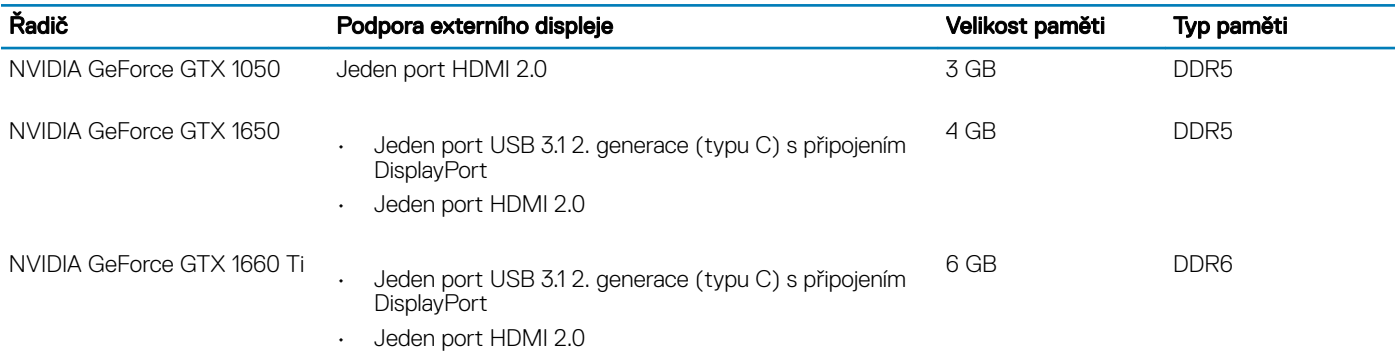

### Tabulka 23. Specifikace grafické karty

#### Integrovaná grafika Řadič Podpora externího displeje Velikost paměti Procesor Grafická karta Intel UHD<br>Graphics 630 Jeden port USB 3.1 2. generace (typu C) s připojením DisplayPort (volitelně) • Jeden port HDMI 2.0 Sdílená systémová paměť Procesor Intel Core i5/i7 9. generace

### Okolí počítače

Úroveň znečištění vzduchu: G1 podle ustanovení normy ISA-S71.04-1985

### Tabulka 24. Okolí počítače

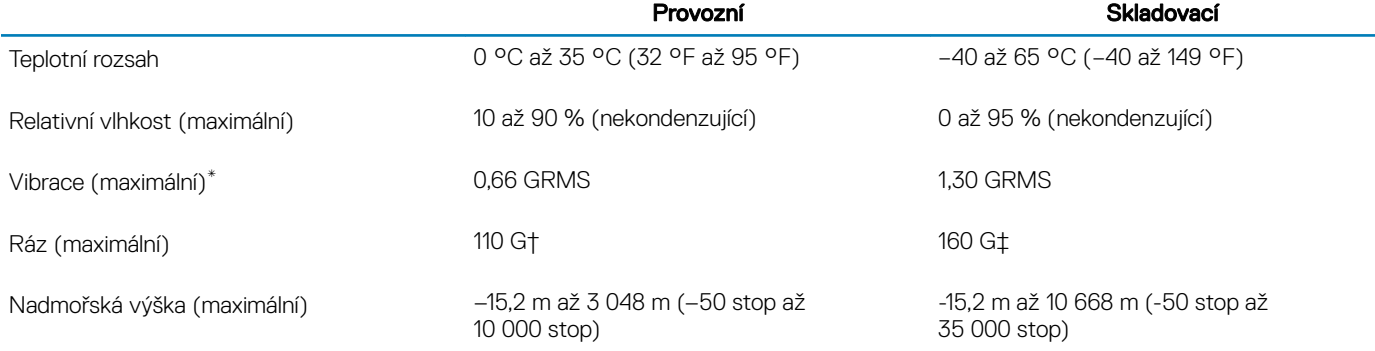

\* Měřené při použití náhodného spektra vibrací, které simuluje prostředí uživatele.

† Měřené pomocí 2ms půlsinového pulzu, když je pevný disk aktivní.

‡ Měřeno pomocí 2ms pulsu s poloviční sinusoidou v době, kdy byla hlava pevného disku v zaparkované poloze.

4

<span id="page-22-0"></span>Funkce Game Shift zlepšuje herní výkon zvýšením otáček ventilátoru, což přináší optimální chlazení procesoru.

### Povolení funkce Game Shift

Funkci Game Shift lze povolit stisknutím klávesy F7 (je-li standardně povolen funkční režim fn, v opačném případě stiskněte fn + F7). Další informace naleznete v části [Klávesové](#page-23-0) zkratky.

V nástroji Alienware Command Center se zobrazí modrá ikona G a upozornění, že je funkce Game Shift povolena.

### Zakázání funkce Game Shift

Jestliže nepoužíváte počítač pro hry, zakažte funkci Game Shift stisknutím klávesy F7 (je-li standardně povolen funkční režim fn, v opačném případě stiskněte  $fn + F7$ ).

Funkce Game Shift se rovněž zakáže, jestliže:

- Přepněte počítač do režimu spánku.
- Restartujete počítač.
- Funkce Game Shift je v činnosti nepřetržitě po dobu 24 hodin.
- Spustíte novou hru.
- Ukončíte hru, která běžela v režimu Game Shift.
- Změníte režimy napájení nebo tepelné profily počítače.

### Instalace funkce Game Shift po opakované instalaci operačního systému

Nástroje Alienware Command Center a Alienware OC Controls se instalují ve výrobním závodě. Jestliže přeinstalujete operační systém, je třeba před použitím funkce Game Shift přeinstalovat nástroj Alienware Command Center a Alienware OC Controls.

POZNÁMKA: Ověřte, že na počítači je znovu nainstalovaný operační systém a všechny kompatibilní ovladače. Je rovněž nutné aktualizovat systém Windows.

Po přeinstalování operačního systému a nástrojů Alienware Command Center a Alienware OC Controls nainstalujte nástroj Game Shift:

- 1 Přejděte na stránku podpory společnosti Dell na adrese [www.dell.com/support.](http://www.dell.com/support)
- 2 Zadejte Dell G3 3590 a klikněte na možnost Search.
- 3 Klikněte na možnost Drivers & Downloads (Ovladače a soubory ke stažení).
- 4 Stáhněte a nainstalujte nástroj **Alienware Command Center**.
- 5 Stáhněte a nainstalujte nástroj **Alienware OC Controls**.
- 6 Restartujte počítač. Nyní můžete povolit funkci Game Shift (viz Povolení funkce Game Shift).

## Klávesové zkratky

### <span id="page-23-0"></span>(i) POZNÁMKA: Znaky na klávesnici se mohou lišit v závislosti na její jazykové konfiguraci. Klávesy, které se používají pro klávesové zkratky, zůstávají stejné pro všechny jazykové konfigurace.

Některé klávesy na klávesnici mají na sobě dva symboly. Tyto klávesy lze použít pro zápis alternativních znaků nebo k provádění sekundárních funkcí. Symbol zobrazený v dolní části klávesy odkazuje na znak, který se napíše při stisknutí klávesy. Jestliže stisknete klávesu Shift a danou klávesu, napíše se symbol uvedený v horní části klávesy. Pokud například stisknete 2, napíše se 2; jestliže stisknete **Shift + 2**, napíše se  $\omega$ .

Klávesy F1 až F12 v horní řadě klávesnice isou funkční klávesy pro ovládání multimédií, jak ukazuje ikona v dolní části klávesy. Stisknutím funkční klávesy vyvoláte úlohu reprezentovanou ikonou. Například klávesa F1 ztlumí zvuk (viz tabulka níže).

Nicméně, jsou-li funkční klávesy F1 až F12 nutné pro konkrétní softwarové aplikace, lze multimediální funkce vypnout stisknutím kláves fn + Esc. Ovládání multimédií lze následně vyvolat stisknutím klávesy fn a příslušné funkční klávesy. Například zvuk ztlumíte kombinací kláves  $fn + F1$ .

### POZNÁMKA: Primární chování funkčních kláves (F1 až F12) lze také změnit v nastavení Function Key Behavior v nastavení systému BIOS.

### Funkční klávesa Předenovaná klávesa (pro ovládání Akce multimédií) <d× fn ⊲× Ztlumit zvuk  $\frac{1}{\sqrt{1+\frac{1}{2}}}$ Snížit hlasitost  $\triangleleft$ dw) Zvýšit hlasitost  $K$ KК Přehrát předchozí skladbu/kapitolu  $\triangleright$ II  $D$ Přehrát/pozastavit  $M$  $\triangleright$ Přehrát další skladbu/kapitolu Povolit nebo zakázat funkci Game Shift Přepnout na externí displej

#### Tabulka 25. Seznam klávesových zkratek

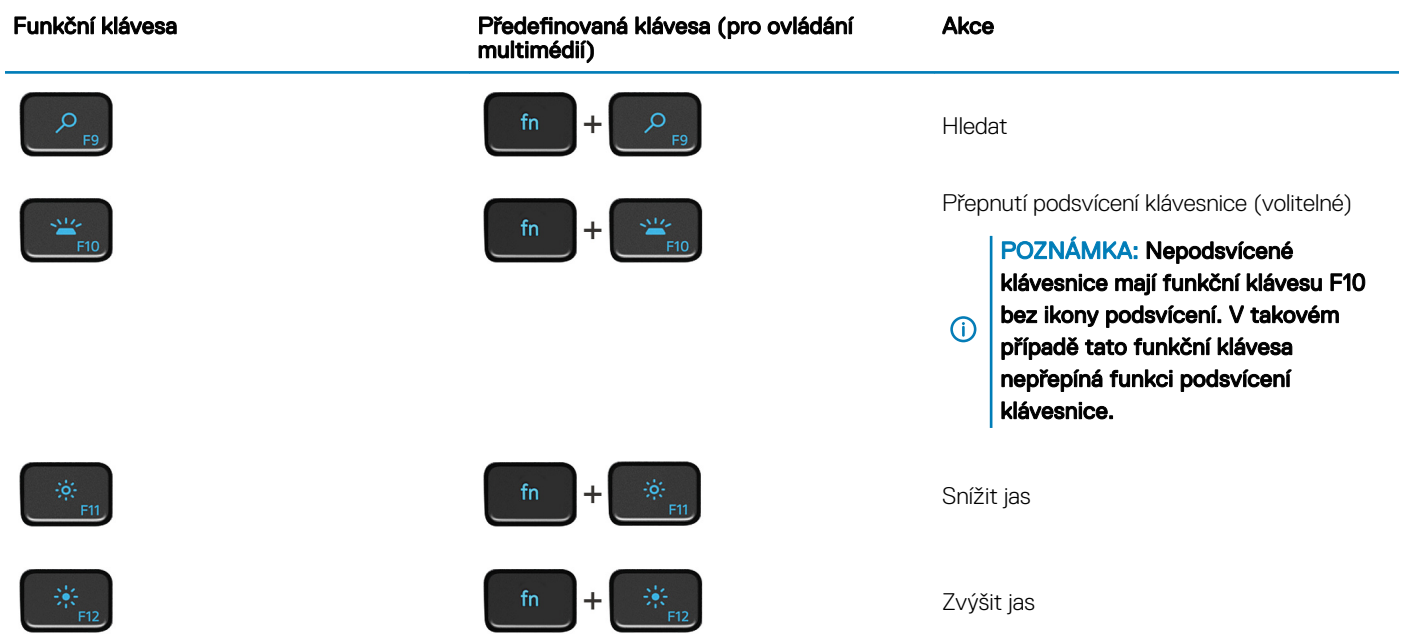

Klávesa Fn se rovněž používá s vybranými klávesami na klávesnici k vyvolání sekundárních funkcí.

### Tabulka 26. Seznam klávesových zkratek

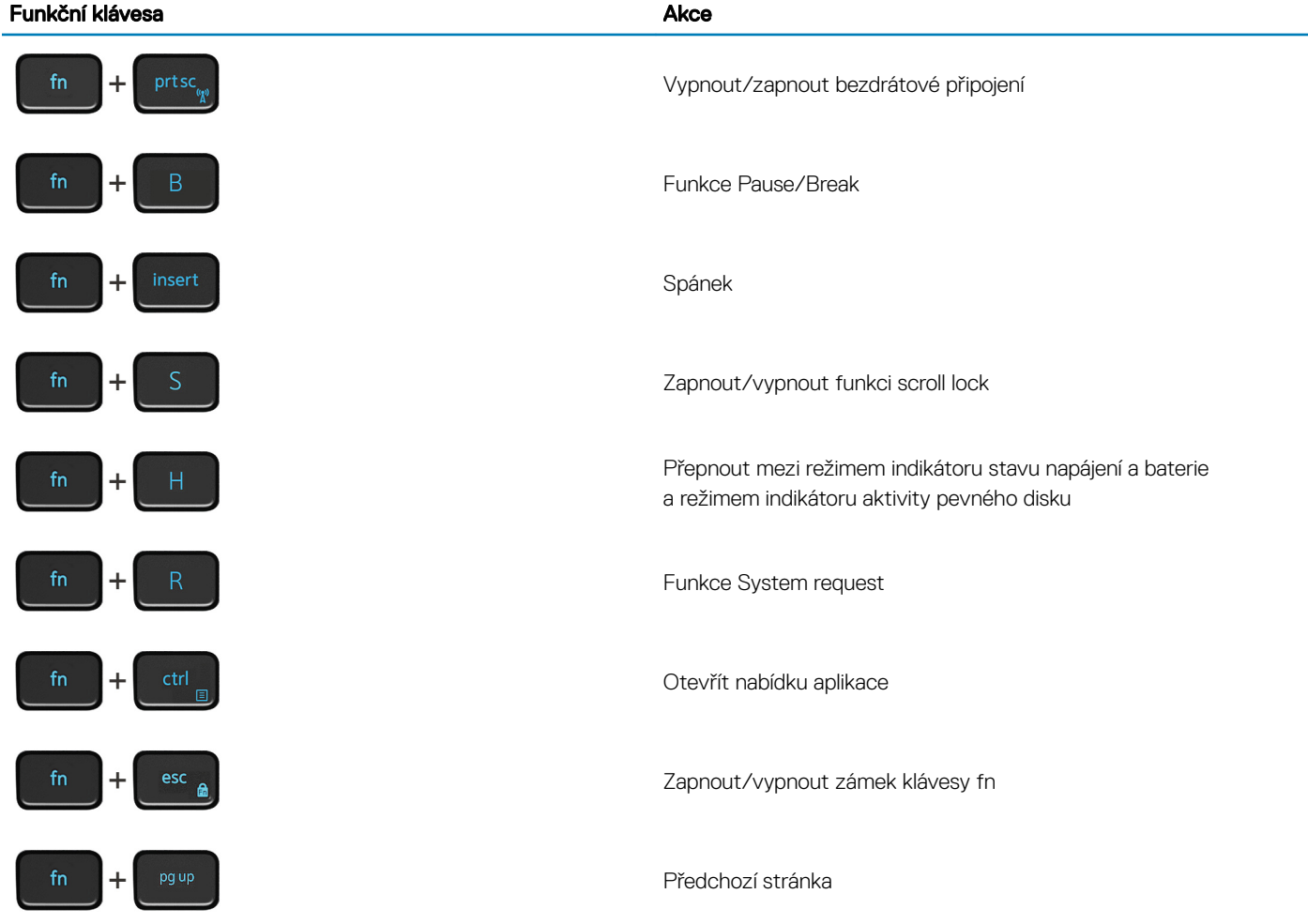

#### Funkční klávesa **Akce**

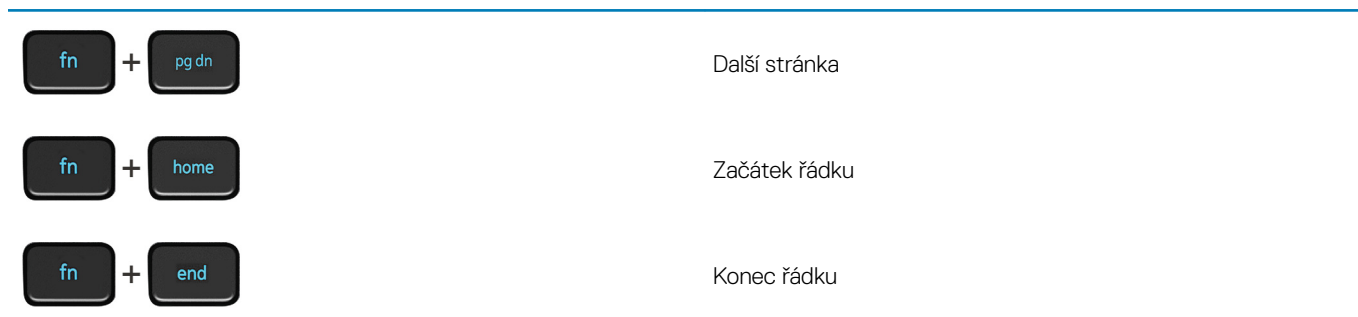

## Pomoc a kontakt na společnost Dell

6

### <span id="page-26-0"></span>Zdroje pro vyhledání nápovědy

Informace a nápovědu k produktům a službám Dell můžete získat v těchto zdrojích samoobslužné pomoci.

### Tabulka 27. Zdroje pro vyhledání nápovědy Zdroje pro vyhledání nápovědy v vyhledání zdrojů v vyhledání zdrojů Informace o produktech a službách společnosti Dell [www.dell.com](http://www.dell.com) Můj Dell Tipy Kontaktujte oddělení podpory v v v v v hledání Windows zadejte text Contact Support a poté stiskněte klávesu Enter. Nápověda k operačnímu systému online [www.dell.com/support/windows](http://www.dell.com/support/windows) [www.dell.com/support/linux](http://www.dell.com/support/linux) Informace o odstraňování problémů, uživatelské příručky, pokyny nastavení, technické údaje produktu, blogy technické nápovědy, ovladače, aktualizace softwaru atd. [www.dell.com/support](http://www.dell.com/support) Články ze znalostní databáze Dell ohledně různých problémů s počítačem. 1 Přejděte na web [www.dell.com/support.](http://www.dell.com/support) 2 Do poleSearch (Vyhledávání) zadejte předmět nebo klíčové slovo. 3 Kliknutím na Search (Vyhledat) načtěte související články. Zjistěte následující informace o svém produktu: • Technické údaje produktu • Operační systém • Nastavení a používání produktu Zálohování dat • Řešení problémů a diagnostika Viz část *Me and My Dell (Já a můj Dell)* na webu [www.dell.com/](http://www.dell.com/support/manuals) [support/manuals](http://www.dell.com/support/manuals). Chcete-li najít pasáž *Me and My Dell (Já a můj Dell)* ke svému produktu, identifikujte jej pomocí následujících informací: Zvolte Detect Product (Rozpoznat produkt). Vyhledejte produkt z rozbalovací nabídky pod nadpisem View

- Obnovení továrního a systémového nastavení
- Údaje BIOS
- 
- 
- Products (Zobrazit produkty). Na vyhledávacím panelu zadejte **Service Tag number (Číslo** servisního označení) nebo Product ID (ID produktu).
- Společnost Dell kontakty

Informace o kontaktování společnosti Dell ohledně prodeje, technické podpory a záležitostí týkajících se zákaznických služeb naleznete na webu [www.dell.com/contactdell.](http://www.dell.com/contactdell)

POZNÁMKA: Dostupnost se liší v závislosti na zemi a produktu a některé služby nemusí být ve vaší zemi k dispozici.

(i) POZNÁMKA: Pokud nemáte aktivní internetové připojení, můžete najít kontaktní informace na nákupní faktuře, balicím seznamu, účtence nebo v katalogu produktů společnosti Dell.